**1 2**

国间国 画面に

中国語

 $2 - 2$ 

**3**

# **Installation Guide**

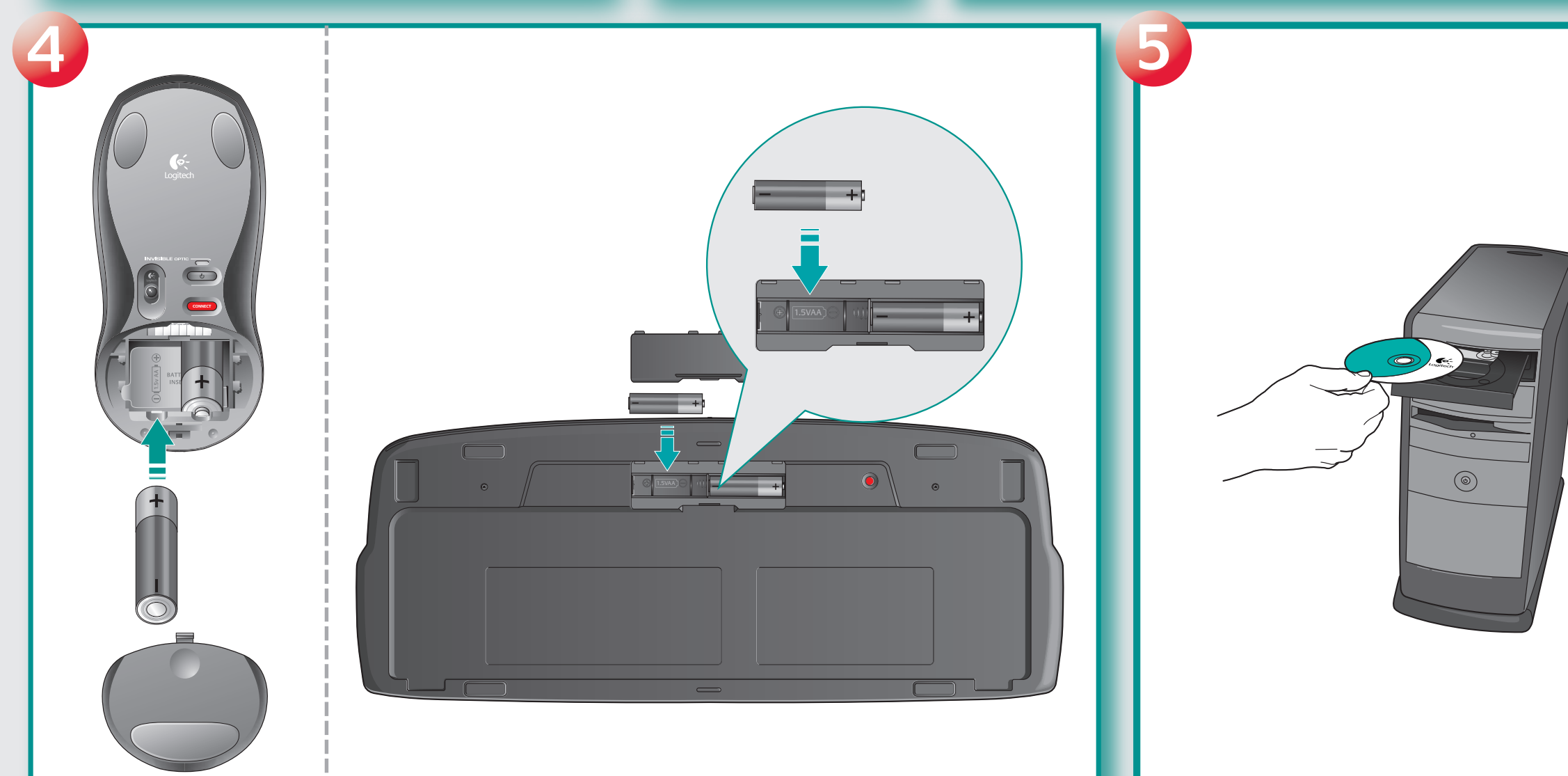

**<sup>5</sup> <sup>6</sup>**

**1**

**NEKER** 

. . . . . . . .

**2**

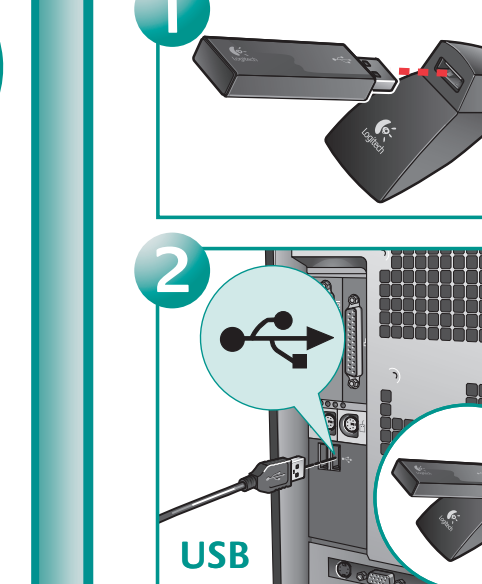

**English** Insert 2 AA batteries in the mouse and 2 AA batteries in the keyboard. Battery LED on mouse and keyboard should light.

**Español** Coloque 2 pilas AA en el ratón y 2 pilas AA en el teclado. El diodo de las pilas del ratón y del teclado debería iluminarse.

**Français** Insérez deux piles AA dans la souris et deux piles AA dans le clavier. Les témoins lumineux des piles sur la souris et le clavier doivent s'allumer.

**Português** Introduza duas pilhas AA no rato e duas pilhas AA no teclado. O LED de pilhas no rato e no teclado deverá acender-se.

**ON**

 $\bigcirc$ 

**English** Turn **ON** computer. **Español** Encienda el ordenador. **Français** Mettez l'ordinateur

 $\circledcirc$ 

sous tension.

**Português** Ligue o computador.

**English Package Contents:** 

4. USB stand 5. Four AA batteries

6. Software

**Español Contenido de la caja:**  1. Teclado 2. Ratón 3. Minirreceptor USB 4. Base USB 5. Cuatro pilas AA

1. Keyboard 2. Mouse 3. USB Mini Receiver **Français Contenu:** 1. Clavier 2. Souris 3. Minirécepteur USB 4. Support USB 5. Quatre piles AA 6. Logiciel

6. Software

**Português Conteúdo do pacote:**  1. Teclado 2. Rato 3. Mini-receptor USB 4. Suporte USB 5. Quatro pilhas AA 6. Software

Logitech<sup>®</sup>

### **English Español Français Português**

**3 4**

**English PC desktop:** 1) First plug in USB mini-receiver into USB stand. 2) Plug USB stand into computer's USB port. **PC notebook:** Plug in USB mini-receiver directly into computer's USB port.

**Español PC de sobremesa:** 1) Primero conecte el minirreceptor USB a la base USB. 2) Conecte la base USB al puerto USB del ordenador. **PC portátil:** Conecte el minirreceptor USB directamente al puerto USB del ordenador.

**Français Ordinateur de bureau:** 1) Branchez le mini-récepteur USB sur le support USB. 2) Branchez le support USB sur le port USB de l'ordinateur. **Ordinateur portable:** Branchez le minirécepteur USB directement sur le port USB de l'ordinateur.

**Português PC de secretária:** 1) Primeiro ligue o mini-receptor USB ao suporte USB. 2) Ligue o suporte USB à porta USB do computador. **PC portátil:** Ligue o mini-receptor USB directamente à porta USB do computador.

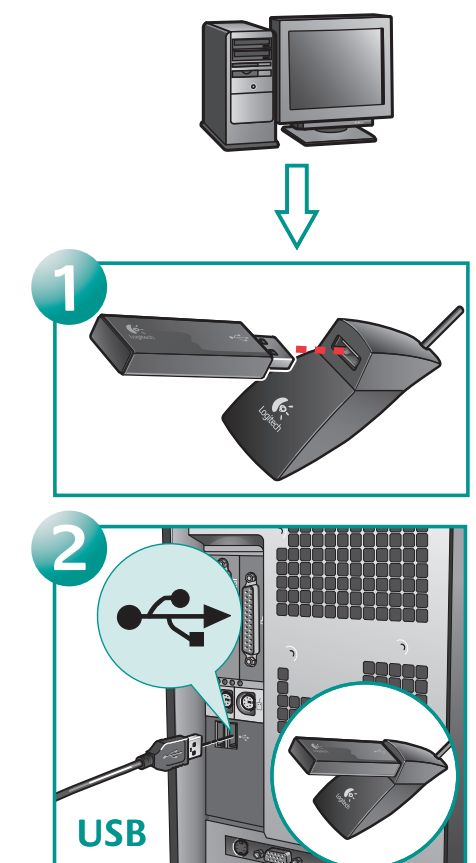

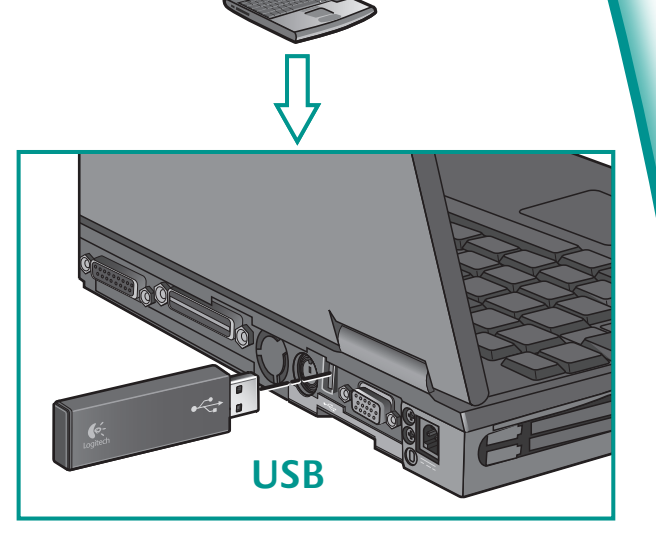

**English** To enjoy all the features of your product, **you must install the software.**

**Español** Para disponer de todas las funciones del producto, **debe instalar el software**.

**Français** Pour pouvoir utiliser pleinement toutes les fonctions du produit, **vous devez installer le logiciel**.

**Português** Para desfrutar de todas as funções do produto, **deverá instalar o software**.

© 2006 Logitech. All rights reserved. Logitech, the Logitech logo, and other Logitech marks are owned by Logitech and may be registered. All other trademarks are the property of their respective owners. Logitech assumes no responsibility for any errors that may appear in this manual. Information contained herein is subject to change without notice.

© 2006 Logitech. Tous droits réservés. Logitech, le logo Logitech et les autres marques Logitech sont la propriété exclusive de Logitech et sont susceptibles d'être des marques déposées. Toutes les autres marques sont la propriété exclusive de leurs détenteurs respectifs. Logitech décline toute responsabilité en cas d'erreurs dans ce manuel. Les informations énoncées dans le présent document peuvent faire l'objet de modifications sans avis préalable.

**English Important Ergonomic Information.** Read the Comfort Guidelines in the software help system or at **http://www.logitech.com/comfort. Warning!** Read the battery warning in the software help system. Warranty. Your product comes with a limited warranty. Refer to the software help system for more information. **Compliance and Safety.** Your product has been UL tested and is FCC and CE compliant. Refer to the software help system or visit Logitech online at **http://www.logitech.com.**

**624326-0403.A**

**Español Información sanitaria importante:** Para más información, consulte las Recomendaciones para evitar el cansancio en la página Web de Logitech, **http://www.logitech.com/comfort**, o en el CD del software Logitech®. **¡Advertencia!** Lea la advertencia sobre las pilas en el sistema de ayuda del software. **Garantía.** Este producto tiene una garantía limitada. Para más información, consulte el sistema de ayuda del software. **Seguridad y cumplimiento de normativas.** El producto ha pasado las pruebas UL y cumple con las normativas FCC y CE. Consulte el sistema de ayuda del software o visite la página Web de Logitech **http://www.logitech.com**.

**Français Informations importantes relatives au confort:** Pour plus d'informations, veuillez consulter le guide Logitech et votre confort sur le site Web de Logitech® à l'adresse suivante: **http://www.logitech.com/comfort**, ou sur le logiciel Logitech® . **Attention!** Veuillez lire l'avertissement relatif aux piles dans l'Aide du logiciel. **Garantie.** Votre produit est livré avec une garantie limitée. Pour plus d'informations, consultez l'Aide du logiciel. **Confort et sécurité.** Ce produit répond à la norme UL et est conforme aux normes CE et FCC. Consultez l'Aide du logiciel ou accédez au site Web suivant: **http://www.logitech.com**.

**Português Informações importantes sobre ergonomia:** Para obter mais informações, leia as orientações de conforto no web site da Logitech® , em **http://www.logitech.com/comfort** ou no CD do software da Logitech® . **Atenção!** Leia o aviso sobre pilhas no sistema de ajuda do software. **Garantia:** o produto tem uma garantia limitada. Consulte o sistema de ajuda do software para obter mais informações. **Compatibilidade e segurança.**  Este produto foi submetido ao teste UL e está em conformidade com FCC e CE. Consulte o sistema de ajuda do software ou visite a Logitech online em **http://www.logitech.com**.

**www.logitech.com/comfort www.logitech.com/comfort**

# **www.logitech.com/support** WWW

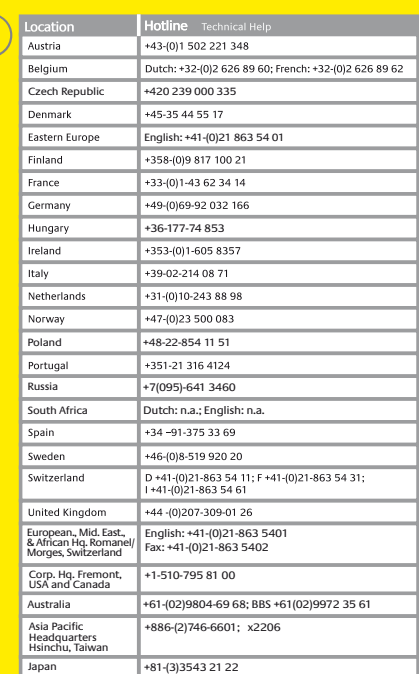

# **English Solving Setup Problems.**

1. Check cable connection. 2. Place receiver in USB stand away from electrical devices; avoid metallic surfaces. 3. Check battery installation. 4. Turn **ON**  mouse by pressing Power button for 2 seconds. Mouse is ON when LED is ON. **5. Establish connection: 1) Press red Connect button under the receiver, and then 2) QUICKLY press red Connect button under device.**

### **Español Resolución de problemas**

**de instalación.** 1. Compruebe las conexiones de los cables. 2. Coloque el receptor en la base USB, alejado de dispositivos eléctricos y superficies metálicas. 3. Compruebe la colocación de las pilas. 4. Pulse el botón de encendido del ratón durante 2 segundos para encenderlo. Si el ratón está ENCENDIDO el diodo está ILUMINADO. **5. Establezca la conexión: 1) Pulse el botón Connect rojo situado en la parte inferior del receptor y luego 2) pulse BREVEMENTE el botón Connect rojo en la parte inferior del dispositivo.** 

## **Français Résolution des problèmes**

**d'installation.** 1. Vérifiez la connexion des câbles. 2. Eloignez le récepteur dans son support USB des autres appareils électriques et évitez les surfaces métalliques. 3. Vérifiez que les piles sont bien installées. 4. Mettez la souris sous tension en appuyant sur le bouton d'alimentation pendant deux secondes. La souris est sous tension si le témoin lumineux est allumé. **5. Etablissez la connexion: 1) Appuyez sur le bouton** 

**rouge Connect situé sous le récepteur, puis 2) appuyez immédiatement après sur le bouton Connect situé sous le dispositif.**

### **Português Resolver problemas**

**de configuração.** 1. Verifique a ligação do cabo. 2. Coloque o receptor no suporte de USB longe de aparelhos eléctricos e evite superfícies metálicas. 3. Verifique a instalação das pilhas. 4. Ligue o rato, premindo o botão de Alimentação durante dois segundos. O rato está LIGADO quando o LED está LIGADO. **5. Estabelecer ligação: 1) Prima o botão vermelho Connect (Ligar) sob o receptor e, em seguida, 2) prima RAPIDAMENTE o botão vermelho Connect (Ligar) sob o dispositivo.**

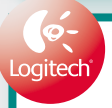

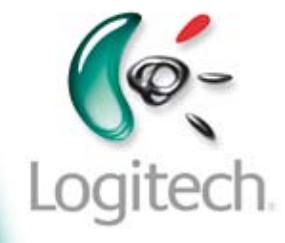

**English** 1. Favorite picture application. 2. Rotate picture right (combine with Ctrl key to rotate left). 3. Zoom In/Out and 100%. 4. Favorite Media application. 5. Music shuffle. 6. Media transport buttons. 7. Volume and Mute. 8. Open Internet Search, E-mail, and Internet Communication (VoIP) applications. 9. Battery check and Stand by. 10. Battery status LED (green = OK; red = replace batteries within 10 days). 11. FN Key (combine with orange F key). 12. Tilt Wheel plus Document Flip. 13. Internet Back. 14. Internet Forward. Open the Logitech® **SetPoint**™ **Software** to change button assignments. Visit **www.logitech.com/comfort** for more information about using your product and for ergonomics.

**Español** 1. Aplicación de imágenes favorita. 2. Giro de imagen a la derecha (+Ctrl para girar a la izquierda). 3. Zoom para ampliar/ reducir/100%. 4. Aplicación multimedia favorita. 5. Orden de música aleatorio. 6. Botones de reproducción de medios. 7. Volumen y silencio. 8. Búsqueda en Internet, correo electrónico y VoIP (comunicación por Internet). 9. Comprobación de pilas y espera. 10. Diodo de estado de pilas (verde = carga suficiente; rojo = cambie las pilas en un plazo de 10 días). 11. Tecla Fn (uso combinado con tecla F naranja). 12. Botón rueda inclinable y cambio de documentos. 13. Comando Atrás de Internet. 14. Comando Adelante de Internet. Utilice el software Logitech® **SetPoint**™ para cambiar las asignaciones de botones. En **www.logitech.com/comfort** encontrará más información sobre el uso de los productos.

**Français** 1. Application graphique préférée. 2. Faire pivoter l'image vers la droite (combinaison de touches Ctrl + rotation vers la gauche). 3. Zoom avant/arrière et image à 100 % 4. Application multimédia préférée. 5. Sélection musicale aléatoire. 6. Boutons de navigation multimédia. 7. Réglage du volume et de sourdine. 8. Ouvrir les applications de recherche Internet, messagerie électronique et communication Internet (voix sur IP). 9. Vérification des piles et mode veille. 10. Témoin du niveau de charge des piles (vert = OK; rouge = changer les piles sous 10 jours). 11. Touche FN (en association avec la touche F orange) 12. Roulette de défilement permettant le passage d'un document à un autre. 13. Commande Précédente sur Internet. 14. Commande Suivante sur Internet. Ouvrez le logiciel Logitech® **SetPoint**™ pour modifier l'affectation des boutons. Pour en savoir plus sur l'utilisation des produits et leur confort, effectuez la visite guidée et accédez au site Web **www.logitech.com/comfort**.

**Português** 1. Aplicação de Fotografia favorita. 2. Rode a imagem para a direita (combine com a tecla Ctrl para rodar para a esquerda). 3. Ampliação/Redução e 100%. 4. Aplicação de Multimédia favorita. 5. Shuffle de música. 6. Botões de transporte de multimédia. 7. Volume e Sem Som. 8. Abra as aplicações de Pesquisa na Internet, E-mail e Comunicação de Internet (VoIP). 9. Verificação de pilhas e Stand by (Em espera). 10. LED do estado das pilhas (verde = OK; vermelho = substitua as pilhas dentro de 10 dias). 11. Tecla FN (combine com a tecla cor de laranja F). 12. Roda de Inclinação e Rotação de Documento. 13. Retrocesso da Internet. 14. Avanço da Internet. Abra o Logitech® **SetPoint**™ Software para alterar as atribuições de botão. Visite o endereço **www.logitech.com/comfort** para obter informações adicionais sobre como utilizar os produtos e ergonomia.

**7**

⊡

 $\mathbf{a}$ 

ومعا

**4**

**5**

**12**

**13 13 14 14** 

f.

**9**

 $\overline{C}$ 

 $\frac{1}{2}$ 

 $\mathbf{a}$ 

**10**

 $\mathop{\rm dim}\nolimits\mathop{\rm Re}\nolimits\mathop{\rm Im}\nolimits\mathop{\rm Im}\nolimits$ 

h

**8**

**Pair** Dun **Dun Dan** 

mask<br>A

**11**

 $\int_{\text{Loitrich}}$ 

**1**

Eso

**CTRI** 

**RY** 

**2**

**3**

**6**

**10**

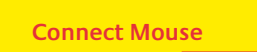

川岡 R国 R国 R4百 P5日 R6日 P743 P8国

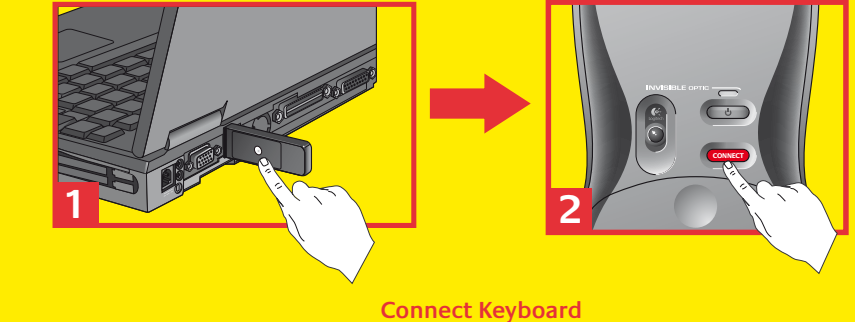

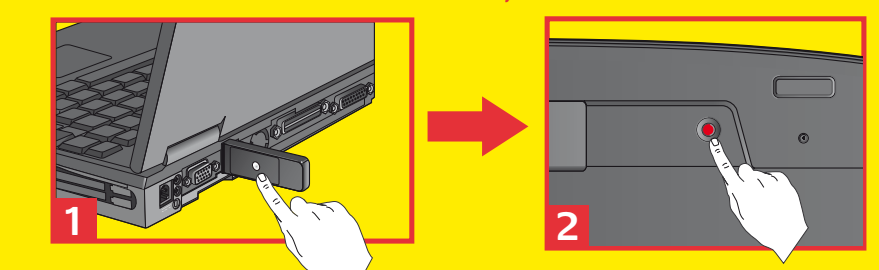

**?**